# Обновление контактной информации в МКАБе пациента

Метод внутренний для использования другими сервисами по внутренней сети и не имеет пробросов наружу.

Метод, позволяющий обновить телефон и электронную почту в МКАБе в ЛПУ пациента и поставить МКАБ в очередь на загрузку в МИП

- [Запрос](#page-0-0)
	- [Адрес запроса](#page-0-1)
	- [Заголовки запроса](#page-0-2)
	- [Тело запроса](#page-0-3)
	- [Пример тела запроса](#page-0-4)
- [Ответ сервера](#page-0-5)

## <span id="page-0-0"></span>Запрос

⊕

#### <span id="page-0-1"></span>Адрес запроса

PUT: {{api}}/person/contactInfo

#### <span id="page-0-2"></span>Заголовки запроса

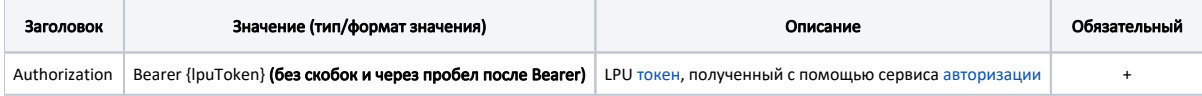

#### <span id="page-0-3"></span>Тело запроса

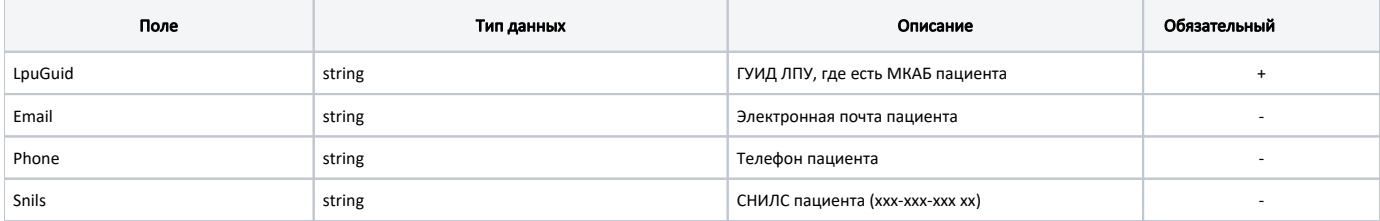

#### <span id="page-0-4"></span>Пример тела запроса

```
{
         "lpuGuid": "c3c977af-c3b4-4517-9d57-50a6844ec660",
         "email": "test3@softrust.ru",
         "phone": "+7 (910) 111-11-22",
         "snils": "111-222-333 44"
}
```
### <span id="page-0-5"></span>Ответ сервера

В случае успешного выполнения сервер вернет ответ со статус-кодом 200 со статусами обновления по каждому полю

```
{
     "isEmailUpdated": false,
 "isPhoneUpdated": true,
 "isSnilsUpdated": true,
 "isSendedToMip": false
}
```
В случае возникновения ошибок будет возвращен [стандартный ответ сервера](http://confluence.softrust.ru/pages/viewpage.action?pageId=6586453);